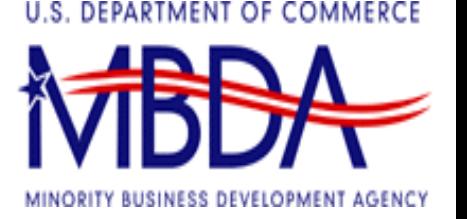

1

#### **Minority Business Development Agency**

#### **Minority Business Enterprise Center (MBEC) Program**

**Pre-Application Conference February 6, 2009**

**Dial In By: 8:45 AM CST Start Time: 9:00 AM CST**

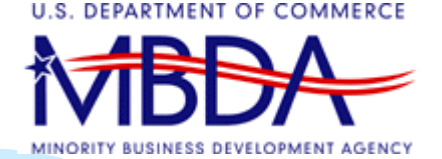

## **1. Overview**

- Teleconference Protocol
- $\mathbb{R}^3$ **- Competitive Solicitation**
- p. **- Introduction of Speakers**
- $\mathbb{R}^3$ Purpose of Conference

Efrain Gonzalez, Chief MBDA Office of Business Development

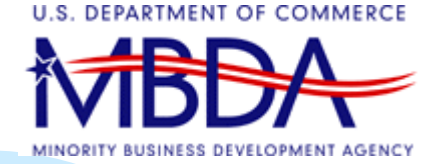

#### **Teleconference Protocol**

- $\mathbf{r}$ **Many callers at one time**
- $\mathbf{r}$  **Keep phone on mute, unless directed otherwise**
- $\mathcal{L}_{\mathcal{A}}$  **Do not place teleconference on hold – you may be dropped**
- $\mathcal{L}_{\mathcal{A}}$  **Questions will be coordinated through conference operator**
- $\mathcal{L}_{\mathcal{A}}$ **Keep questions relevant to topic at hand**
- $\mathcal{C}^{\mathcal{A}}$ **Avoid making statements**
- $\mathcal{L}_{\mathcal{A}}$ **Avoid duplicating questions**

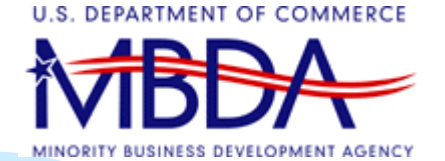

#### **Competitive Solicitation**

- **Federal Register Notice**
	- **Posted – January 26, 2009**
- $\mathbf{r}$  **Grants.gov**
	- **Posted – January 27, 2009**
- **Federal Funding Opportunity Announcement**
	- **Posted – January 26, 2009**
- $\mathbf{r}$  **Competition Closes March 2, 2009, 5:00 PM EST**

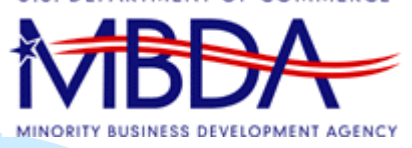

# **Purpose of Conference**

- Clarify Requirements Contained in the Federal Funding Opportunity Announcement
- **Answer Questions Related to the Solicitation**
- **Houston MBEC Listed for Competition**

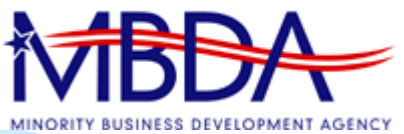

# **Introduction of Speakers**

#### **MBDA Team**

- **John F. Iglehart, Regional Director, Dallas National Enterprise Center**
- •**Efrain Gonzalez, Chief, MBDA Office of Business Development**
- **Yolanda Whitley, Chief Information Officer, MBDA Office of Information Technology, Research and Innovation**
- • **Rita Gonzales, Acting Program Manager, MBDA Office of Business Development**

**U.S. Department of Commerce**

- • **Beverly Manley, Grants Officer, NOAA, Office of Acquisition Management**
- **Greg Coss, Point of Contact for Grants .Gov, NOAA Office of Acquisition Management**

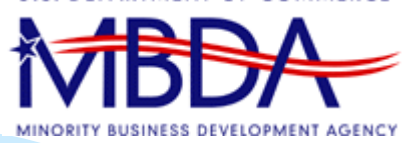

#### **2. Welcome**

#### John F. Iglehart, Regional Director, Dallas National Enterprise Center

# **3. Program Background**

- MBDA as a Partner
- **Service Service** Strategic Growth Initiative
- $\mathcal{L}(\mathcal{L})$ Program Design & Objectives
- Customer Relationship Management
- Eligibility & Limitations
- **Service Service Funding Priorities**

Efrain Gonzalez, Chief, Office of Business **Development** 

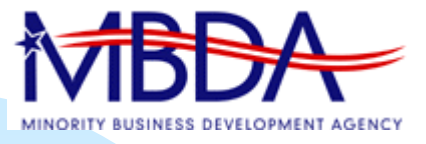

# **Partnering with MBDA**

- Understand MBDA
- $\mathbf{r}$ **Mission**
- $\mathbf{r}$ **Values**
- $\mathbf{r}$ **Performance**
- $\mathbf{r}$ Impact

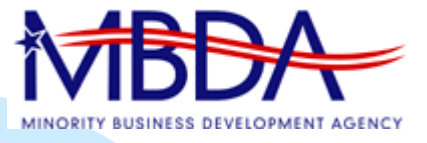

# **Partnering with MBDA**

Mission Statement

"MBDA will enhance the national growth and expansion of minority business enterprise"

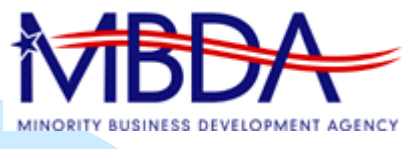

# **Partnering with MBDA**

Register | Site Map | Contact Us | (

To access MBDA'smost recent Annual **Performance** Report, please visit our website at [www.mbda.gov](http://www.mbda.gov/), and click on the "Publications and Research" link

On the Publications and Research page, click the link for the "MBDA Annual Performance Report Fiscal Year 2007."

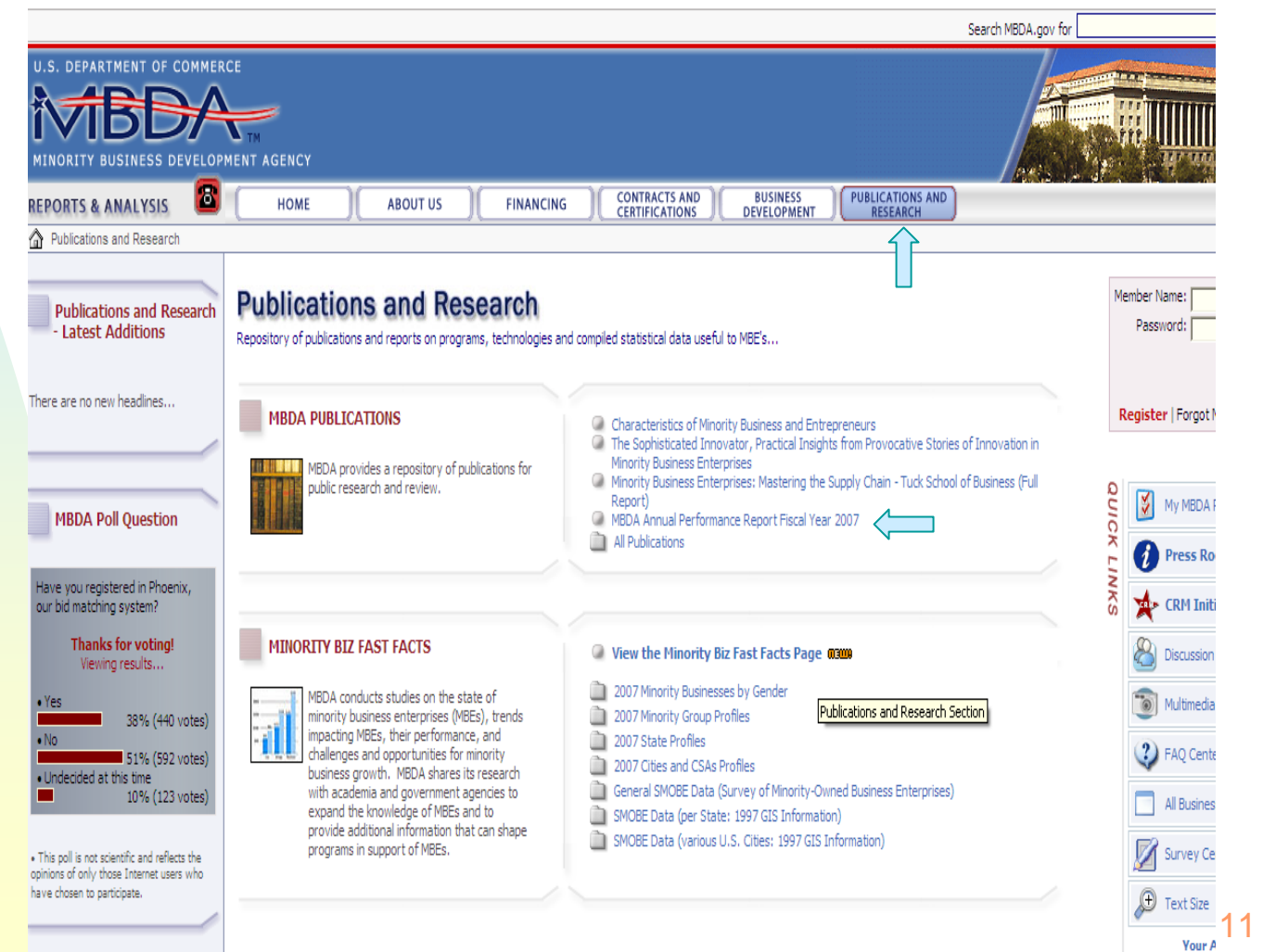

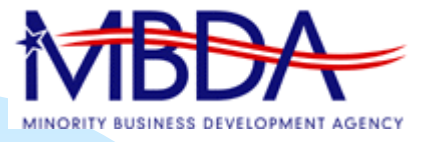

# **Strategic Growth Initiative**

- $\blacksquare$  Refined Target Market
	- Minority-Owned Firms
	- ◆ \$500,000 or more in annual revenues and/or
	- "Rapid Growth Potential"
		- $\mathcal{L}_{\mathcal{A}}$  MBE firms capable of generating significant employment and long-term economic growth

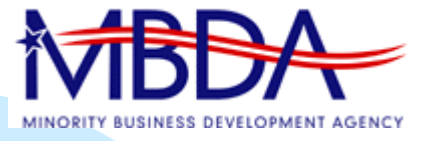

# **Program Design & Objectives**

- SGI Market for Economic Impact & Job Creation
- $\mathcal{L}_{\mathcal{A}}$  Smaller Firms Assisted Electronically or by Other Established Federal, State and Local Government Programs
- Fee for Service Required
- $\mathbf{r}$  Core Competencies
	- ◆ Client Assessments
	- Strategic Business Consulting
	- Leverage Technology
- Performance Oriented
	- ◆ Access to Capital
	- ◆ Access to Markets
	- ◆ Job Creation

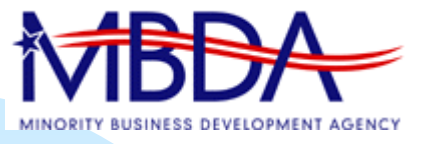

# **Customer Relationship Management**

- Client Responsive
- Continuous Improvement
- $\mathcal{L}$  Building Collaborative Programs to Better Serve Clients

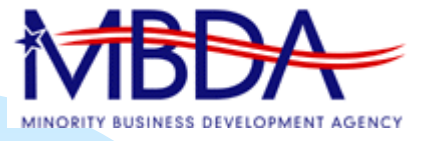

# **Eligibility & Limitations**

- $\overline{\mathbb{R}}$ **Eligibility** 
	- ◆ For-Profit Entities
	- ◆ Non-Profit
	- ◆ State and Local Governments
	- ◆ American Indian Tribes
	- ◆ Educational Institutions
	- **Limitations** 
		- ◆ Award Term Limits
		- ◆ Begins this Competitive Cycle
		- ◆ Three Consecutive Award Cycles

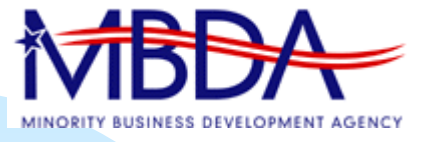

# **Funding Priorities**

- Selection Process Preferences
	- ◆ Proposal Exceeding Minimum Work **Requirements**
	- ◆ Proposal Exceeding Minimum Performance Goals
	- ◆ Exceptional Ability to Eliminate Barriers Access to Markets & Capital
	- ◆ Exceptional Ability to Assist MBEs into Supply Chains
	- ◆ Proposal with Fee for Service and Ability to Collect

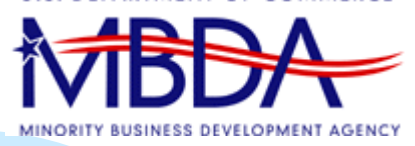

#### **3. Program Background**

#### *Questions and Answers*

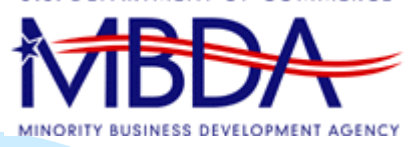

# **4. Work Requirements**

- $\mathbb{R}^3$ Geographic Service Area
- Establishment of Office
- $\mathbb{R}^3$ **- Training**
- $\mathbb{R}^3$ Work Requirements

Rita Gonzales, Acting Program Manager, MBDA Of fice of Business Development

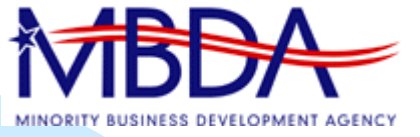

# **4(a). Geographic Service Area**

 $\mathbf{r}$ Houston-Sugar Land-Baytown, TX

#### **4(b). Establishment of Office**

**The Fully Operational** Within 30 Days of Receipt of Award **OProject Director** All Staff**Operational Support Items** 

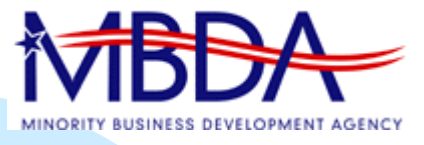

# **4(c). Training**

- $\overline{\mathbb{R}}$ 8 Training Sessions Outlined (page 27)
- $\mathbf{r}$ Mandatory and Non-Mandatory
- $\mathbf{r}$  Minimum Credit Hours by Role
	- ◆ Including Award Recipient
- **Budgeting Required**
- $\mathbf{r}$ **Planning Critical**

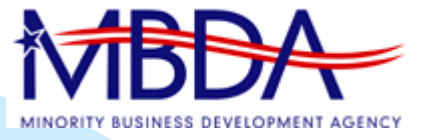

# **4(c). Work Requirements**

- $\blacksquare$ Market Development
- $\mathbf{r}$ Client Services
- **Derational Quality**

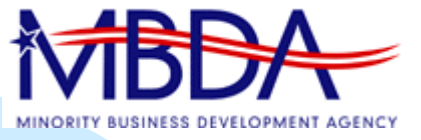

# **4(d)i. Market Development**

- $\blacksquare$ Market Research & Development
- Market Promotion
- $\blacksquare$ Resource Development
- $\blacksquare$  Strategic Partners & Intra-Strategic Relationship
- **Facilitate Matches**

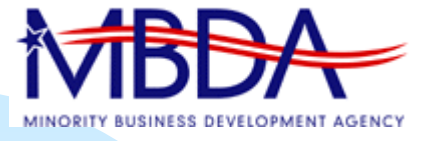

# **4(d)ii. Client Services**

- $\mathcal{L}_{\mathcal{A}}$ Direct Client Assistance
- $\mathbf{r}$  Data Entry into MBDA Performance System
	- ◆ Documented Online
	- ◆ 72 hours
- $\mathbf{r}$ Systems-Integrated Approach
- $\mathcal{L}_{\mathcal{A}}$ Client Assessment
- $\mathcal{L}_{\mathcal{A}}$ Functional Assistance

*Note: MBEC engagement in client's day-to-day operations or decision making is prohibited.*

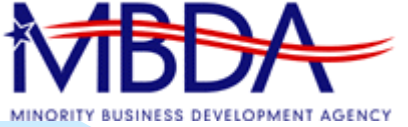

# **4(d) iii. Operational Quality**

- Execute signed work plan agreements & engagement letters
	- Formally describe service methodology
- Procedures for client fees/collections
- $\mathbf{r}$ File maintenance and required documentation
- $\overline{\phantom{a}}$  Written client acceptance and verification of services are required quarterly
- $\mathbf{r}$ Comply with all reporting requirements
- $\mathbf{r}$  Promote & utilize MBDA programs and online tools
- Adhere to MBDA trademark and licensing requirements including signage and stationary requirements

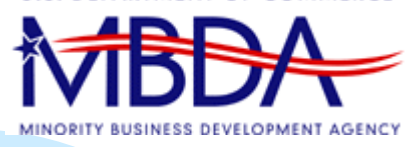

#### **4. Work Requirements**

#### *Questions and Answers*

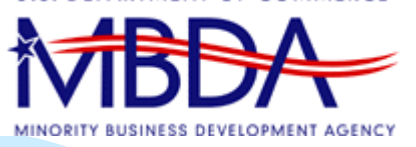

# **5. Computer Requirements**

- Network Design
- Desktop Workstations
- П Maintenance & Security
- П Web Site
- $\Box$ Network Map

Yolanda Whitley, Chief, Information Officer MBDA Office of Information Technology, Research and Innovation

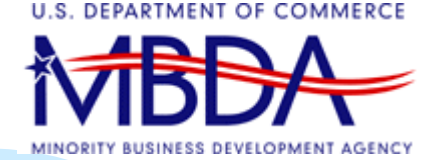

## **5(a). Network Design**

- Client server network for locations that deliver services and stand-alone/network printers
- Microsoft Windows 2003 compatible
- 200 gig hard drive w/2 disks
- Web, mail servers maintained by 3<sup>rd</sup> party must also be compatible (ISP providers)

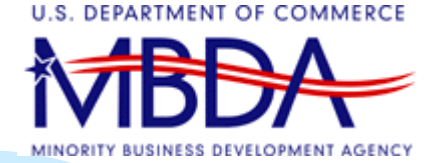

## **5(b). Desktop Workstations**

- $\mathbf{r}$  One desktop for each staff delivering Min Bus assistance to the public via MBDA
- $\mathbf{r}$ No more than 2 years old at time of award
- $\mathbf{r}$ Pentium IV, 2.33 gigahertz, 512 Ram
- CD or DVD reader/writer
- Windows 2003 or XP compatible OS, Ethernet protocol
- $\mathbf{r}$ MS Office Professional or higher
- п MS Explorer 7.x or higher
- Anti-virus sw or hw based firewall
- Adobe 8.1 or higher on at least 1 workstation

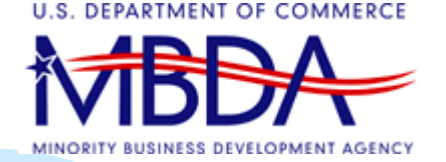

# **5(c). Maintenance & Security**

- $\overline{\phantom{a}}$  Maintain network map (as built) on site reflecting adherence to requirements
- $\overline{\phantom{a}}$  Designate and train on network or system administrator
- $\mathbf{r}$  Additional software may be required price range (\$300-600) per server
- $\overline{\phantom{a}}$  Unique username, passwords and email address required
- $\mathbf{r}$  Security agreements signed by every employee including contractors; no access provided without signed agreement
- a. Copies of agreements to be faxed to MBDA CIO within 30 days after award

# **5(d). Website**

- $\mathcal{L}_{\mathcal{A}}$  Recipients must create/maintain web site conforming to MBDA web standards (portal) (see FFO p.45 for details)
- **College** Ex.: Employee Bio's, Contact information
- $\mathcal{L}_{\mathcal{A}}$  No 3rd Party advertising of commercial goods and services
- $\blacksquare$  Must provide an external link policy, subject to withdrawal by MBDA if unsuitable
- $\mathbf{r}$  Must comply with Americans with Disabilities Act, Section 508

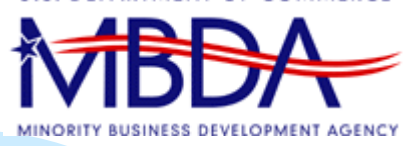

# **5(h). Network Map**

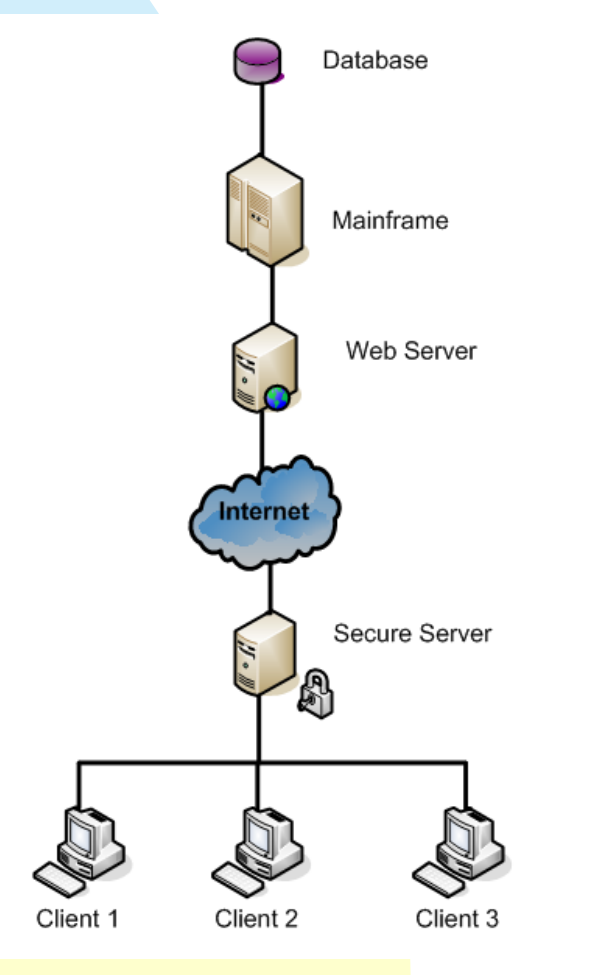

- $\overline{\mathbb{Z}}$  . Applicant must provide a network map
- $\mathcal{L}$ Identify equipment and capacity

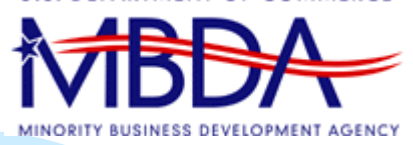

#### **5. Computer Requirements**

#### *Questions and Answers*

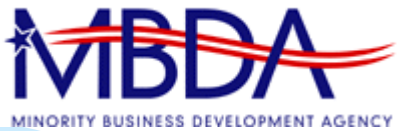

# **6. General Instructions & Required Documentation**

#### Beverly Manley, Grants Officer, NOAA Office of Acquisition Management,

# **6(a). Required Forms**

- $\overline{\mathbb{R}}$  Standard Forms 424, 424A (Pages 1-2), 424B and LLL
- Commerce Department Forms 511
- Budget Narrative explaining each budget line item listed on the SF-424A

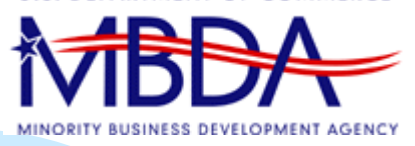

# **6(b). Key Points to Remember**

- $\overline{\mathcal{L}}$  Pages of the proposal should be numbered consecutively
- All calculations should be mathematically correct and precise (I.e. rounding to the nearest dollar)
- $\mathbf{r}$  Make sure that SF424A & SF424 reconciles
- $\mathcal{L}_{\mathcal{A}}$ Budget Narrative must be detailed
- Е Paper Submission - Preferably all signatures should be in blue ink
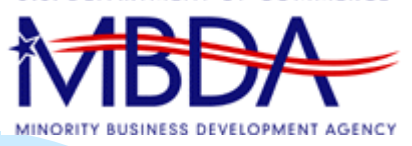

## **6(c). Key Points to Remember**

- A discussion of cost share must be included (Non Federal Share)
- $\mathbf{r}$ A letter from any/all 3<sup>rd</sup> Party Contributors must be detailed and signed
- $\blacksquare$  Fees are required; discuss the method for collecting and charging fees, including policy for waiving fees

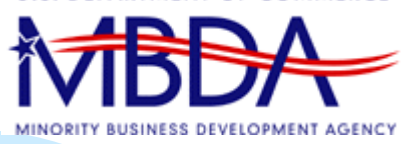

## **6(d). Key Points to Remember**

- $\mathbf{r}$  Cost share may be comprised of any combination of the following:
	- ◆ Cash
	- Non-Cash Applicant Contributions
	- Third-party In-kind Contributions
	- ◆ Client Fees (required)

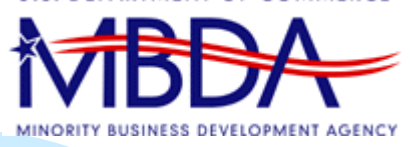

## **6(f). Key Points to Remember**

- Executive Director must be identified; qualifications and a copy of the college transcript, if appropriate, are also required. This person must be highly qualified.
- Position Descriptions and qualification standards for all staff positions are required.

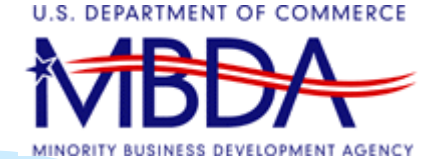

## **6(g). OMB Circulars**

 $\overline{\phantom{a}}$  Circulars may be downloaded at www.whitehouse.gov/omb/circulars

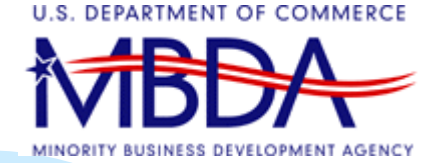

## **6(h). Final Comments**

- $\mathbf{r}$  Read the Notice carefully for all requirements.
- $\mathcal{L}_{\mathcal{A}}$  Ensure all forms and required documents are signed.
- $\mathbf{r}$ Ensure all figures are correct.

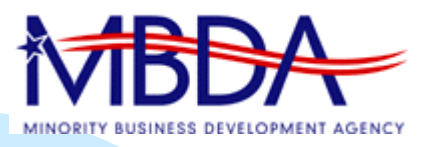

### **6. General Instructions & Required Documentation**

### **Questions and Answers**

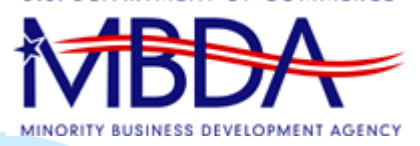

## **7. Grants.Gov: Learning to Apply Electronically**

### Greg Coss, Point of Contact for Grants.gov, NOAA, Office of Acquisition Management

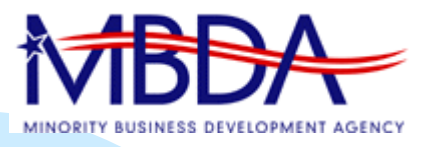

## **7(a). Using the Find and Apply Portions of Grants.gov**

- $\mathbf{r}$ Learn to search for grant opportunities
- $\mathbf{r}$ Download an application package
- $\blacksquare$ Work on an application package offline
- $\mathbf{r}$ Register with Grants.gov
- $\mathbf{r}$ Submit an application to Grants.gov

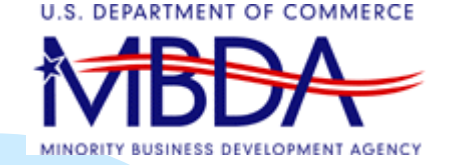

### page, click the tab which reads "Find Grant Opportunities."

#### **THEBALE 7(b). Search for Grant Crant [Opportunities at http://www.grants.gov](http://www.grants.gov/)** GRANTS GOV<sup>SN</sup> Search Contact Us Site Map Help NRSS Alert: A substantial increase in submissions is causing system slowness. Submission processing times may take longer than usual, thank you for your nationne Find. Apply. Succeed. **FOR APPLICANTS Find Grant Opportunities Get Registered Apply for Grants Track Your Application Applicant Resources Search FAQs, User Guides and**

Grants.gov is your source to FIND and APPLY for federal government grants. The U.S. Department of Health and Human Services is proud to be the managing partner for Grants.gov, an initiative that is having an unparalleled impact on the grant community. Learn more about Grants.gov and determine if you are eligible for grant opportunities offered on this site. Grants.gov does not provide personal financial assistance. To learn where you may find personal help, check Government **Benefits, Student Loans and Small Business Start-up Loans. Site Information APPLICANT SYSTEM-TO-**What's New This Week at Grants.gov **SYSTEM FOR GRANTORS** New Opportunities This Week **ABOUT GRANTS.GOV** Notices and System Information **HELP** (Login Issues, Error Messages, Adobe Reader) **CONTACT US** February 5, 2009: NIH Large Closing Day Expect Delays **SITE MAP** Verify if Your Adobe Reader Version is Compatible with Grants.gov Vista and Microsoft Office 2007 Compatibility Information<sup>2</sup> **USA.gov GRANTS POLICY Benefits gov**<sup>™</sup> E-GOV COMMITTEE

Sign-up fo

Quarter

**Newsle** 

**Ouick Links** 

**New! Grants** 

**FOR APPLIC** 

• Grant Searo

• Grant Email

• Get Registe

• Applicant Lo

· E-Biz POC I

**FOR GRANT** • Agency Log

• New Granto

• Resources

**Blog** 

# **7(b). Search for Grant [Opportunities at http://www.grants.gov](http://www.grants.gov/)**

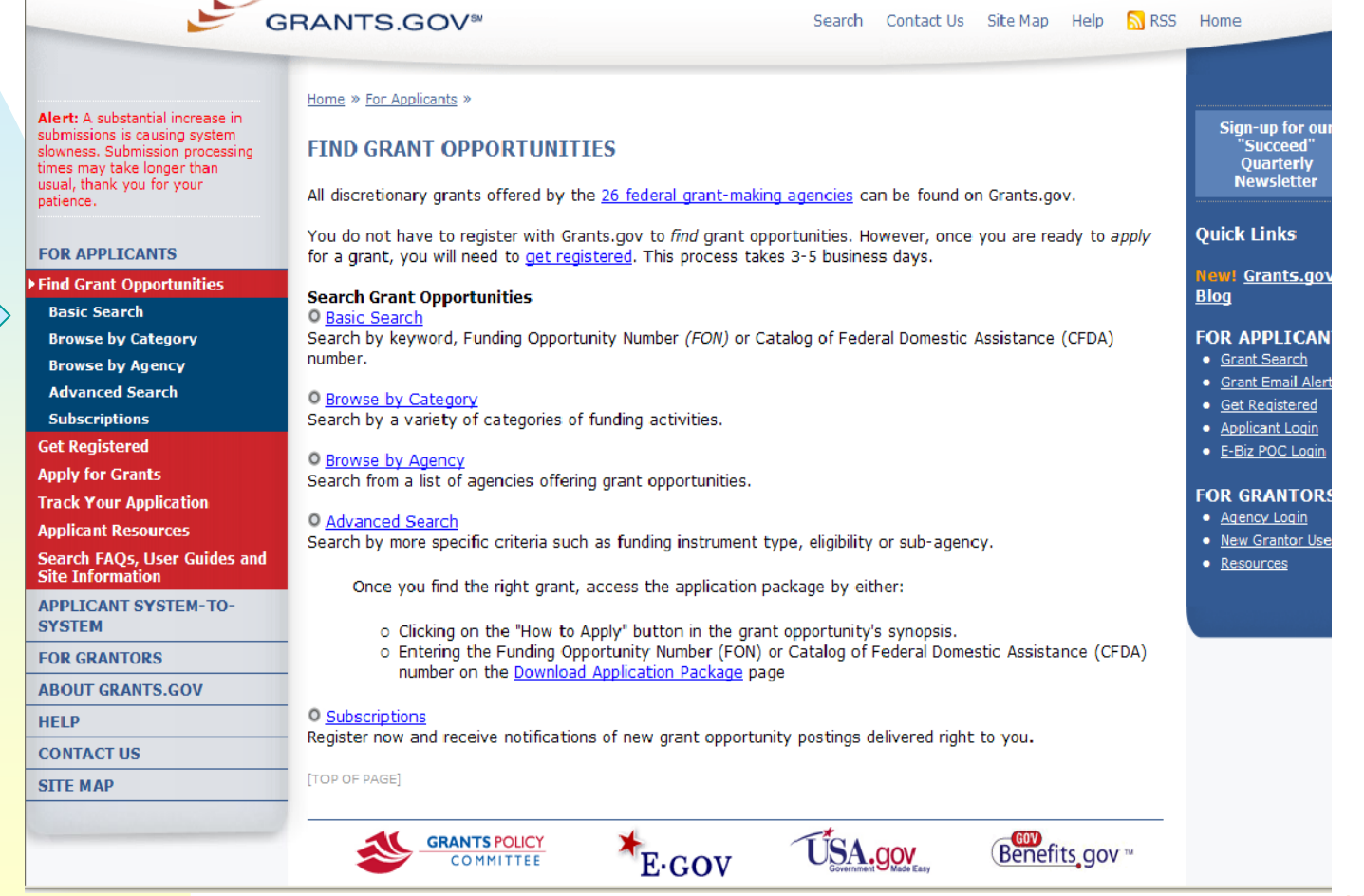

#### Then click "Basic Search."

# **7(b). Search for Grant [Opportunities at http://www.grants.gov](http://www.grants.gov/)**

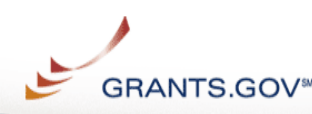

٠ In "Search by **CFDA** Number," type in 11.800

п This is the CFDA number for the MBEC Solicitation, and **APPLICANT SYSTEM-TO**will lead you to the opportunity.

**FOR APPLICANTS Find Grant Opportunities Basic Search Browse by Category Browse by Agency Advanced Search Email Subscription Get Registered Apply for Grants Track Your Application Applicant Resources** Search FAQs, User Guides and **Site Information** 

**FOR GRANTORS ABOUT GRANTS.GOV HFIP CONTACT US SITE MAP** 

Home > Find Grant Opportunities > Search Grant Opportunities

#### **Search Grant Opportunities**

**Basic Search** Browse by Category Browse by Agency

**Advanced Search** 

**Searc** 

Contact Us SiteMan Heln N RSS Home

To perform a basic search for a grant, complete the "Keyword Search"; the "Search by Funding Opportunity Number"; OR the "Search by CFDA Number" field: and then click the "Search" button below.

Access Search Tips for helpful search strategies, or click the Help button in the upper right corner to get help with this screen.

**Keyword Search:** 

**Search by Funding Opportunity Number:** 

**Search by CFDA Number:** 

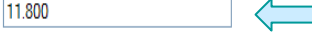

Clear Form Search

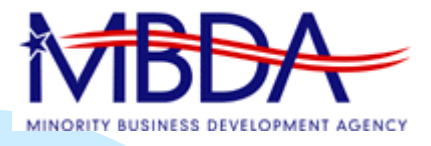

m. You have reached the Federal Funding Announcement (FFO) for MBEC.

**FOR APP Find Gra Basic S Browse Browse Advanc Email S Get Ren Apply fo Track Yo Applicar** Search F **Site Info APPLIC SYSTEM FOR GRA ABOUT HELP CONTAC SITE MA** 

## **7(c). Downloading the Application Package**

**GRANTS.GOV**<sup>\*</sup>

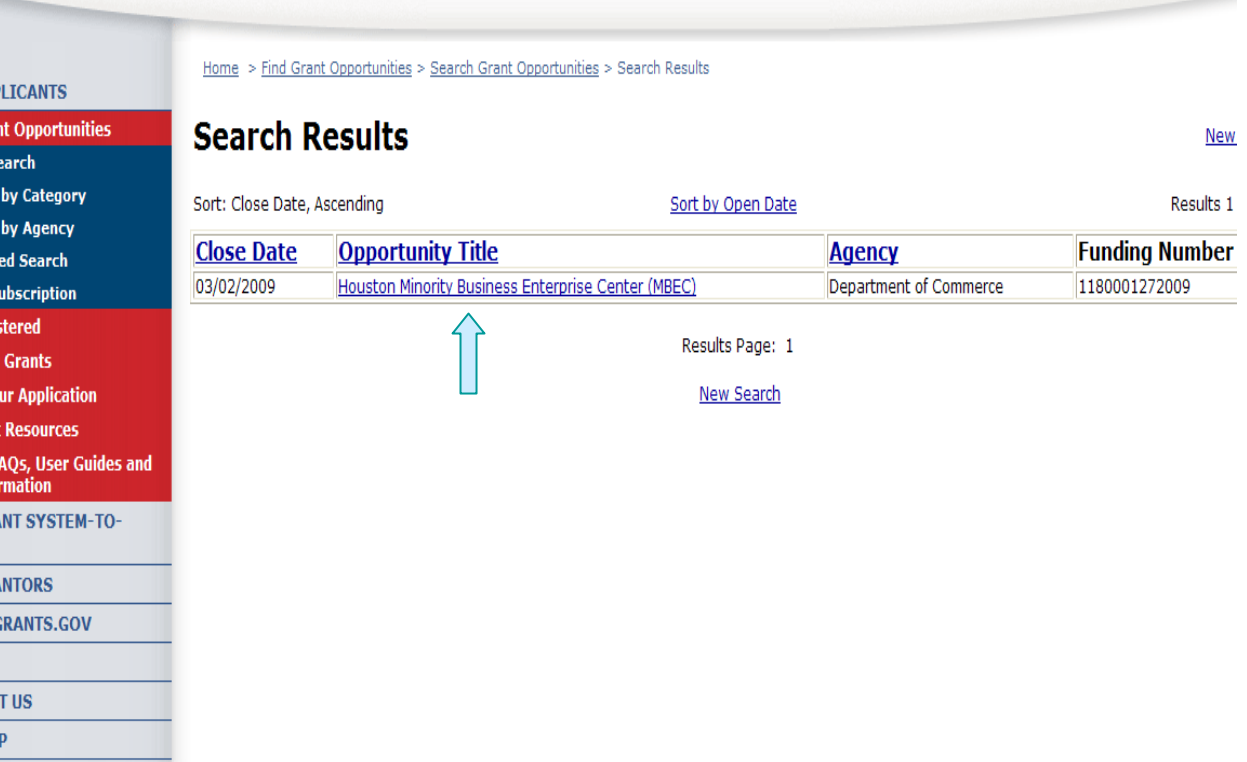

Contact Us SiteMap Help NRSS Home

After

Contact Us SiteMap Help NRSS Home **GRANTS GOV<sup>®</sup>** Home > Find Grant Opportunities > Search Grant Opportunities > Search Results > Synopsis **FOR APPLICANTS** reviewing the **Find Grant Opportunities Houston Minority Business Enterprise Center (MBEC) Basic Search Browse by Category** FFO, click on **Browse by Agency Advanced Search Synopsis Full Announcement Application Email Subscription** "Application."**Get Registered Apply for Grants** The synopsis for this grant opportunity is detailed below, following this paragraph. This synopsis contains all of the updates to this document that **Track Your Application** have been posted as of 01/27/2009. If updates have been made to the opportunity synopsis, update information is provided below the synopsis. **Applicant Resources Search FAOs, User Guides and** If you would like to receive notifications of changes to the grant opportunity click send me change notification emails. The only thing you need to **Site Information** provide for this service is your email address. No other information is requested. **APPLICANT SYSTEM-TO-**Any inconsistency between the original printed document and the disk or electronic document shall be resolved by giving precedence to the printed **SYSTEM** document. **FOR GRANTORS Description of Modification ABOUT GRANTS.GOV HFIP CONTACT US** Document Type: Modification to Previous Grants Notice Funding Opportunity Number: 1180001272009 **SITE MAP** Opportunity Category: Discretionary **Posted Date:** Jan 27, 2009 **Creation Date:** Jan 27, 2009 Mar 02, 2009 The closing date for receipt of applications is March 2, 2009 at 5:00 p.m. Eastern Standa Original Closing Date for Applications: Time (EST). To be considered timely: (i) paper applications must be received by the MBDA representative the address set forth in Section IV.D., Addresses for Application Submissions, by the closing date and tir (ii) electronic applications must be transmitted and time-stamped at www.Grants.gov by the closing dat time. Applications received after the closing date and time will not be considered. Current Closing Date for Applications: Mar 02, 2009 The closing date for receipt of applications is March 2, 2009 at 5:00 p.m. Eastern Standa Time (EST). To be considered timely: (i) paper applications must be received by the MBDA representative the address set forth in Section IV.D., Addresses for Application Submissions, by the closing date and tir (ii) electronic applications must be transmitted and time-stamped at www.Grants.gov by the closing dat time. Applications received after the closing date and time will not be considered. Mar 02, 2000 **Archive Date** 

49

#### **GRANTS GOV<sup>®</sup>**

Contact Us SiteMap Help N RSS Home

Home » Applicants » Search Opportunities »

#### **FOR APPLICANTS**

**Find Grant Opportunities** 

Search Opportunities

**Basic Search** 

**Browse by Category** 

**Browse by Agency** 

**Advanced Search** 

**Email Subscription Get Registered** 

**Apply for Grants** 

**Track Your Application** 

**Applicant Resources** 

Search FAQs, User Guides and **Site Information** 

**ABOUT GRANTS.GOV** 

**FOR GRANTORS** 

**RESOURCES** 

**ABOUT GRANTS.GOV** 

- **HELP**
- **CONTACT US**
- **SITE MAP**
- 

#### computer. **READ BELOW BEFORE YOU APPLY FOR THIS GRANT!**

Before you can view and complete an application package, you MUST have the PureEdge Viewer or compatible Adobe Reader installed. Application packages are posted in either PureEdge or Adobe Reader format. You may receive a validation error using incompatible versions of Adobe Reader. To prevent a validation error, it is now recommended you uninstall any earlier versions of Adobe Reader and install the latest compatible version of Adobe Reader.

Download the application and its instructions by selecting the corresponding download link. Save these files to your computer for future

reference and use. You do not need Internet access to read the instructions or to complete the application once you save them to your

#### If more than one person is working on the application package, ALL applicants must be using the same software version.

Click here to download the required PureEdge Viewer and Adobe Reader if you do not have it installed already.

#### **Additional Resources:**

· Sign-up for Grants.gov Updates for the latest issues and news.

SELECTED GRANT APPLICATIONS FOR DOWNLOAD

- . Download Adobe Reader and PureEdge Viewer for free.
- . Visit Help for FAOs and more information on Applying for grants.

Below is a list of the application(s) currently available for the CFDA and/or Funding Opportunity Number that you entered.

To download the application instructions or package, click the corresponding download link. You will then be able to save the files on your computer for future reference and use.

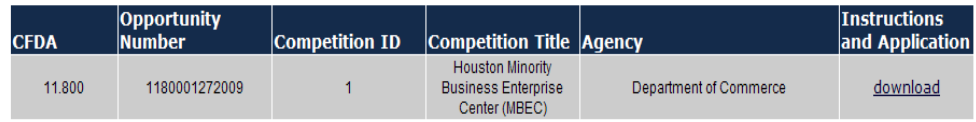

**Under** "Instructions and Application", click on the link entitled "download."

 Then click on the links for "Download **Instructions** and Download **Application** Package."

#### DOWNLOAD OPPORTUNITY INSTRUCTIONS AND APPLICATION

You have chosen to download the instructions and application for the following opportunity:

GRANTS GOV<sup>®</sup>

CFDA Number: 11.800: Minority Business Enterprise Centers Opportunity Number: 1180001272009: Houston Minority Business Enterprise Center (MBEC) **Competition ID: 1 Competition Title: Houston Minority Business Enterprise Center (MBEC) Agency: Department of Commerce Opening Date: 01/27/2009 Closing Date: 03/02/2009** 

If you would like to be notified of any changes to this opportunity please enter your e-mail address below, and you will be e-mailed in the event this opportunity is changed and republished on Grants.gov before its closing date.

Submit

Download the instructions and application by selecting the download links below. While the instructions or application files may open directly, you may save the files to your computer for future reference and use. You do not need Internet access to read the instructions or the application once you save them to vour computer.

**1. Download Application Instructions** 

2. Download Application Package

Contact Us SiteMap Help & RSS Home

 Make sure to print out the instructions.

#### ANNOUNCEMENT OF FEDERAL FUNDING OPPORTUNITY

#### MINORITY BUSINESS ENTERPRISE CENTER PROGRAM

#### **EXECUTIVE SUMMARY**

- Federal Agency Name(s): Minority Business Development Agency (MBDA).  $\bullet$ Department Of Commerce
- Funding Opportunity Title: Minority Business Enterprise Center (MBEC) Program.
- **Announcement Type: Initial Announcement**  $\bullet$
- Catalog of Federal Domestic Assistance (CFDA): 11.800, Minority Business Enterprise Center Program (formerly Minority Business Development Center Program)
- Funding Opportunity Description: In accordance with Executive Order 11625 and 15 U.S.C. § 1512, MBDA is soliciting competitive applications from eligible organizations to operate a Minority Business Enterprise Center (MBEC) in the following location and geographical service area:

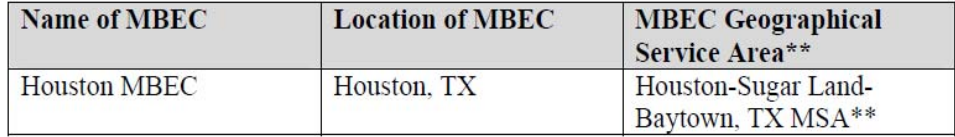

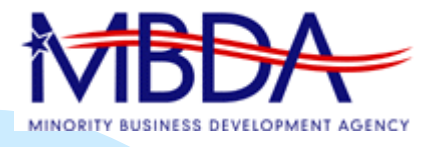

# **7(c). Downloading the Application Package – Continued..**

- $\sim$  Under the "Download Application" link, the Application will come up with all necessary forms under the heading "Mandatory Documents.'
- ٠ Click the "Save" button at top page next to submit button, and you will then save to your computer wherever you like (desktop, c drive, etc.).

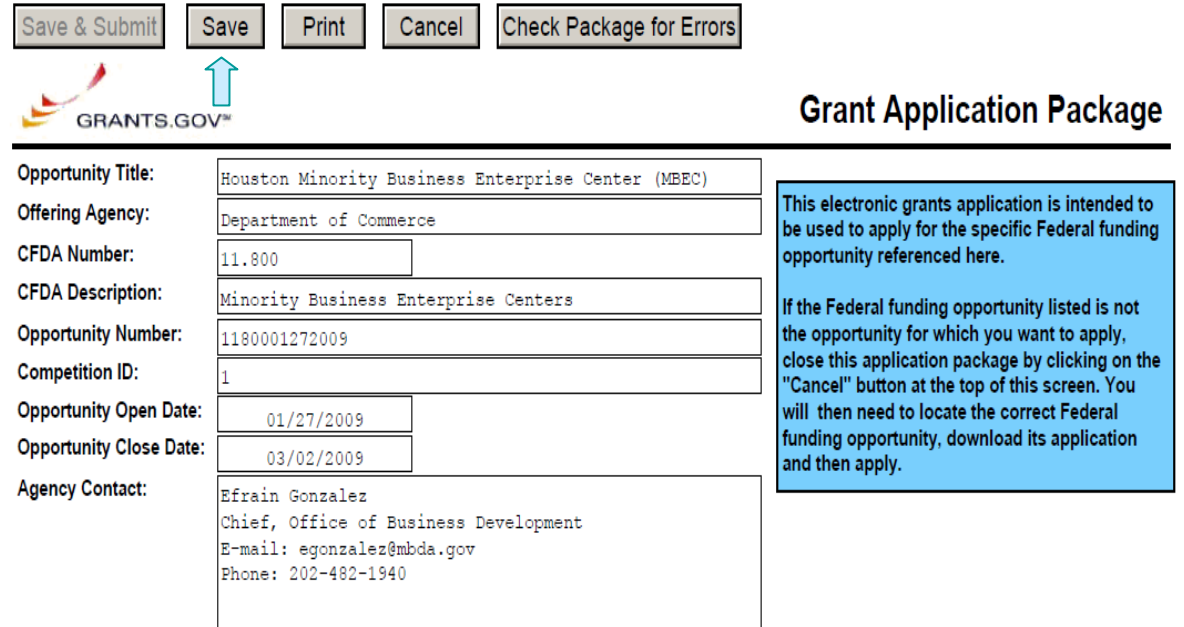

This opportunity is only open to organizations, applicants who are submitting grant applications on behalf of a company, state, local or tribal government, academia, or other type of organization.

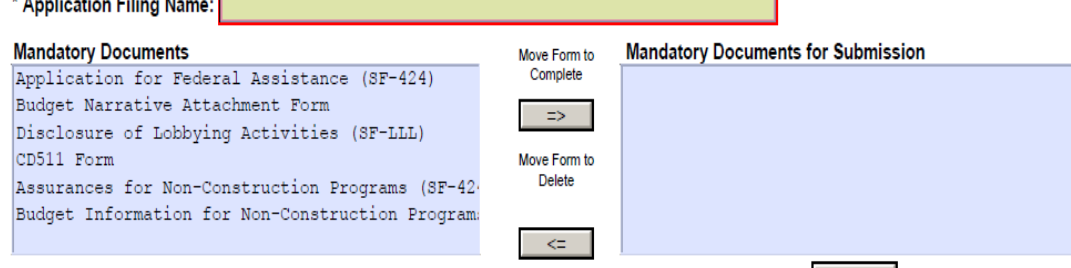

**Open Form** 

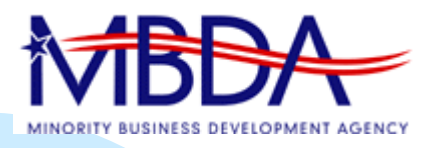

## **7(d). Working on Application Offline**

- ш At this point, you're offline, and can complete your application package.
- Click on a form, starting with SF-424, and then select open form.
- m. IMPORTANT NOTE: Before you can view and complete an application package, you **MUST** have the PureEdge Viewer or compatible Adobe Reader installed. Application packages are posted in either PureEdge or Adobe Reader format. You may receive a validation error using incompatible versions of Adobe Reader. To prevent a validation error, it is now recommended you uninstall any earlier versions of Adobe Reader and install the latest compatible version of Adobe Reader.
- m. After completing a form, slide it over from Mandatory Documents to Mandatory Completed documents for Submission.

## **7(e). Register with Grants.gov**

- Once all forms have been completed and moved to proper column, the "Submit" button will illuminate, provided there are no errors (there is a button which checks for errors).
- **Notable 1 When you click the submit button,** an interface is established between the document in your hard drive and Grants.gov

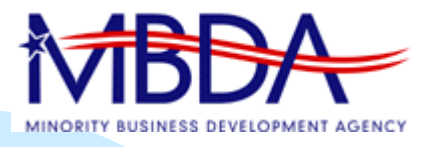

## **7(e). Register with Grants.gov, Continued…**

At this point, Grants.gov requires that you are registered with User ID and Password in order to submit application.

The steps are:

- ٠ Register with Central Contractor Registry (your organization – determines E-Biz POC) Also, get DUNS number by calling 1- 866-705-5711.
- Register with Credential Provider (individual: must have org.DUNS number to do this and org.must be in CCR. Requires E-BIZ POC to select AOR or organization).
- Register with Grants.gov

Alert: A substantial increase in submissions is causing system slowness. Submission processing times may take longer than usual, thank you for your patience

**GRANTS GOV<sup>SN</sup>** 

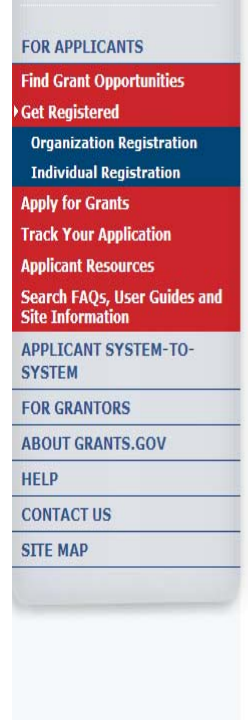

Home » For Applicants » Sign-up for o **Succeed GET REGISTERED Quarterly Newsletter** In order to apply for a grant, you and/or your organization must complete the Grants.gov registration process. **Ouick Links** The registration process for an Organization or an Individual can take between three to five business days or as long as two weeks if all steps are not completed in a timely manner. So please register New! Grants.go early! **Blog** This registration process has been mandated by the Grants Executive Board (GEB) which is the governing body **FOR APPLICAL** of Grants.gov. The GEB determined the registration process needed to be completed prior to the submission of • Grant Search a grant application. • Grant Email Ale · Get Registered \*Please Note: If you register as an Organization, you will not be allowed to use the Grants.gov username and • Applicant Login password issued for your Organization to apply for grants as an Individual. To apply for grants as an Individual you must register as an Individual and use that specific username and password issued during the Individual • E-Biz POC Login registration process. **FOR GRANTOR** Please choose one of the options below: • Agency Login • New Grantor Us • Resources **Organization Registration Individual Registration** I want to Register on behalf I want to Register as an **Glossary Term:** Operational Resea of an Organization. Individual on my own behalf. Consultants (ORC) The organization th An individual who is responsible Submitting a grant on your own Grants.gov has sel to validate the elec for submitting a grant on behalf behalf. If you register as an identity of an indivi Individual, you will only be able a company, state, local, or through electronic tribal government, academia or to apply to grant opportunities credentials, PINS, research institution, not-forthat are open to individuals. An passwords and PK. profit or any other institution. individual cannot submit a certificates. grant application to a grant **Organization Registration** opportunity that is open to **Overview** organizations.

Search Contact Us Site Man Heln NRSS Home

Organization Registration User Guide<sup>L</sup>

**Individual Registration User Guide** 

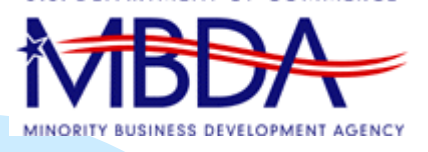

## **7(f). Submission of Application**

- **Dance this is completed, an** organization can submit their application. Click submit button on offline package, then type in User ID and password to Grants.gov.
- **Person submitting MUST be** Authorized Online Representative (AOR) (In CCR, E-Biz Point of Contact is determined – this person decides who can submit).

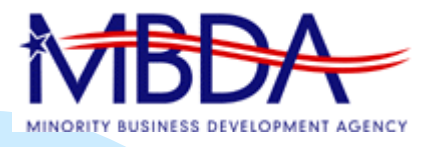

## **7. Grants.Gov: Learning to Apply Electronically**

### • *Questions and Answers*

Greg Coss is POC at Commerce for Grants.Gov

Phone Number (202) 482-3134 Email Address: gcoss1@doc.gov

## **8. Performance**

- $\mathbf{r}$ **Measures** 
	- $\triangle$ Items
	- Minimum Goals
	- ◆ Definitions
- Standards

Efrain Gonzalez, Chief MBDA Of fice of Business Development

### **8(a). Measures - Items**

- Dollar Value of Awarded Contracts & Procurements (27 pts.)
- Dollar Value of Awarded Financial Transactions (27 pts.)
- Increase in Sales (6 pts.)
- п Number of Jobs Created (10 pts.)
- Number of New Clients Served (5 pts.)
- $\blacksquare$  Administrative Management & Operational Quality (25 pts.)
- Bonus (5 pts. Max.)

## **8(b). Measures – Min. Goals**

- All goals listed are minimum requirements
- Goals based on Federal Funding level

## **8(c). Measures – Definitions**

- Each performance measure defined
- Several performance measures earn quantitative points
- $\Box$  Administrative Management & **Operational Quality** 
	- ◆ Majority are qualitative in design
	- ◆ Assigned by MBDA

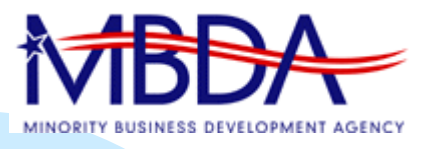

## **8(d). Performance - Standards**

- $\blacksquare$  Rating System
	- Based on Cumulative Points Earned (Quantitative and Qualitative)
	- Minimum Acceptable Rating is "Satisfactory"
		- Progressively Increases
		- $\triangle$  Year 1 is 78.0%
		- ◆ Year 2 is 80.0%
		- $\triangle$  Year 3 is 85.0%
- ٠ Non-Federal Cost Share Must be Met

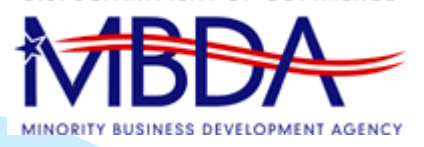

### **8. Performance**

### *Questions and Answers*

## **9. Proposal**

- End in Mind
- Format
- **Review & Selection Process**

#### Rita Gonzales, Acting Program Manager, MBDA Of fice of Business Development

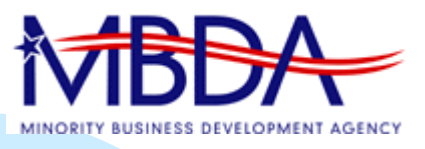

## **9(a). End in Mind**

- $\mathbf{r}$ Develop clear understanding of MBDA needs
- $\mathbf{r}$ Use proposal format; be clear & succinct
- $\mathbf{r}$  Develop clear understanding of evaluation criteria
	- ◆ Must meet at least 70% of points available for each evaluation criterion
	- ◆ Bonus points may be awarded
- $\mathcal{L}_{\mathcal{A}}$  Correctly title each section (i.e. applicant capability, resources, techniques and methodologies, costs)
- $\blacksquare$ Incorporate Work Requirements in proposal
- $\mathbf{r}$  Attachments (including letters of support) must be included in submission package
- $\mathcal{L}_{\mathcal{A}}$  Number all pages; include applicant name on each page

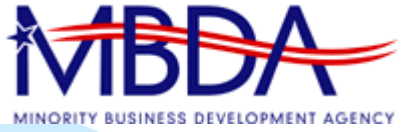

## **9(b). Format**

- Carefully Respond to
	- ◆ Applicant Capability (40 pts.)
	- ◆ Resources (20 pts.)
	- ◆ Techniques & Methodologies (20 pts.)
	- ◆ Proposed Budget & Supporting Budget Narrative & (20 pts.)
		- $\hspace{0.1mm}$  Bonus points available
- $\overline{\phantom{a}}$  Oral Presentations (10 pts.)
	- ◆ Optional

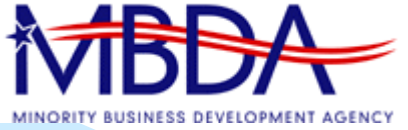

## **9(b)i. Applicant Capability**

- $\mathbf{r}$ Adhere to Work Requirements as outlined in FFO
- $\mathcal{L}_{\mathcal{A}}$ Demonstrate ability to run Center
- $\mathbf{r}$ Historical & background information
- $\mathcal{L}_{\mathcal{A}}$ Submit a self-sustainable plan (2 pages max.)
- $\mathcal{L}_{\mathcal{A}}$ Provide required documents
- $\mathbf{r}$ Provide supporting documents

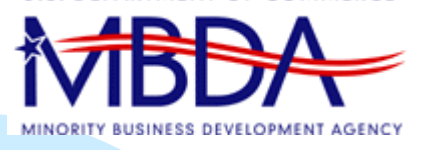

## **9(b)ii. Resources**

- Describe the resources at hand to support proposal
- $\mathbf{r}$  Letters of Support and Commitment
	- ◆ Resources listed
	- ◆ Prior clients assisted meeting SGI requirements
	- Community organizations
	- ◆ Prospective strategic partners
- $\mathbf{r}$ Description of existing client base
- $\mathbf{r}$ Provide required documents
- $\mathbf{r}$ Provide supporting documents

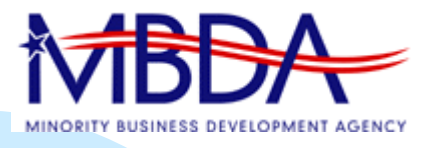

## **9(b)iii. Techniques & Methodology**

- $\mathbf{r}$  Describe how each of the work requirements shall be met for each of the 3 program years
- m. Describe how Center will be established and operating within 30 days
- $\mathbf{r}$ Provide strategies and timelines
- $\mathbf{r}$  Describe how applicant shall integrate work requirements with performance measures & existing infrastructure
- $\mathcal{L}_{\mathcal{A}}$  Provide a marketing plan; emphasis on attracting SGI clients

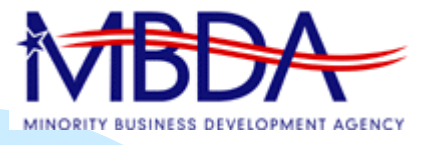

 $\mathcal{C}^{\mathcal{A}}$ 

## **9(b)iii. Techniques & Methodology**

Staffing Allocation Chart Year 1 - Example

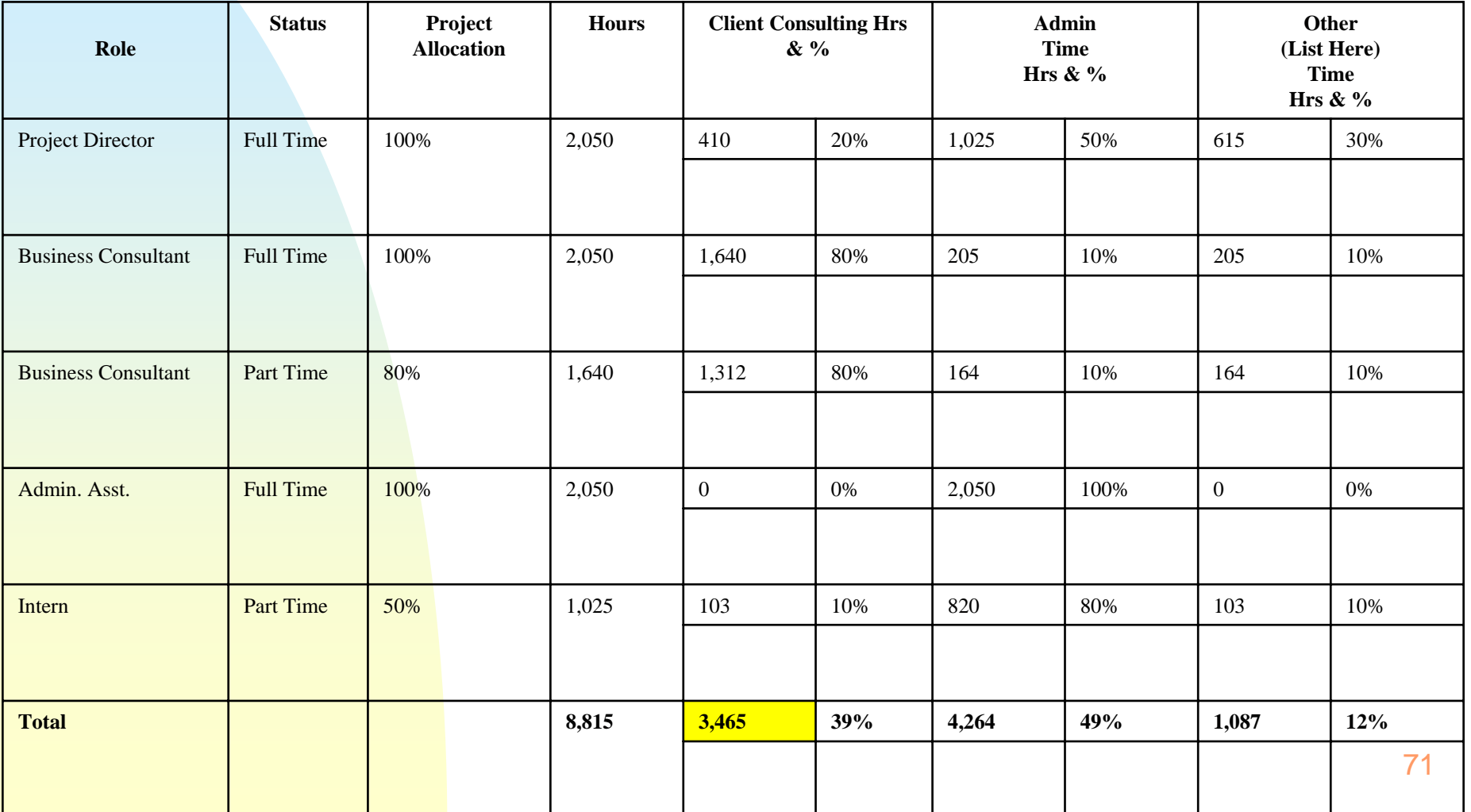

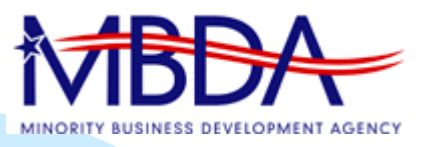

# **9(b)iv. Proposed Budget & Supporting Budget Narrative**

- Consistent with proposal narrative
- $\mathbf{r}$  Provide one of the following for each program year
	- ◆ Proposed Budget
	- ◆ Required Forms
	- ◆ Supporting Budget Narrative
- Non-Federal Cost share required
	- Clients fees required
	- ◆ Client fees consistent with staff allocation chart
- $\mathcal{L}_{\mathcal{A}}$  Original and signed supporting documents/commitment letters required for 3rd party in-kind contributions
- Include required travel costs
**U.S. DEPARTMENT OF COMMERCE** 

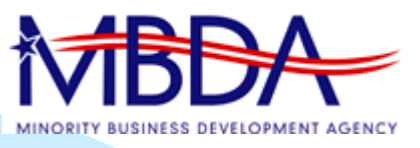

# **9(b)vi. Client Fee Sample**

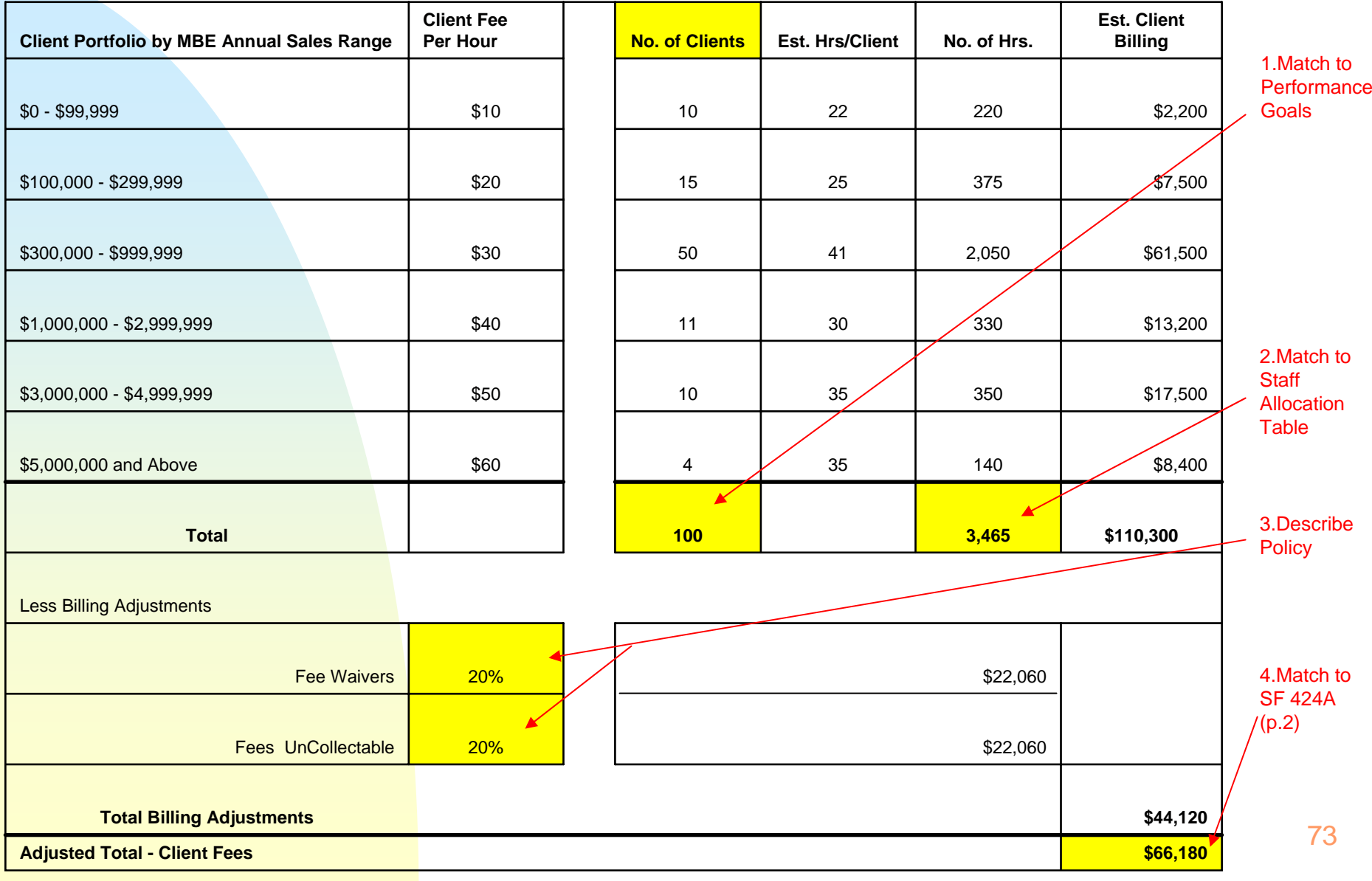

**DEPARTMENT OF COMMERCE** 

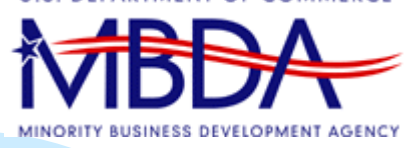

# **9(c). Review & Selection Process**

- $\blacksquare$ Initial Screening
- Panel Review
- Oral Presentation
- Final Recommendation
	- ◆ Panel Evaluation
	- ◆ Oral Presentation (if applicable)
	- ◆ Funding Priorities
	- ◆ Availability of Funding

*Note: References will be checked*

#### **SF 424A - Budget Information – Non Construction Programs (p.1)**

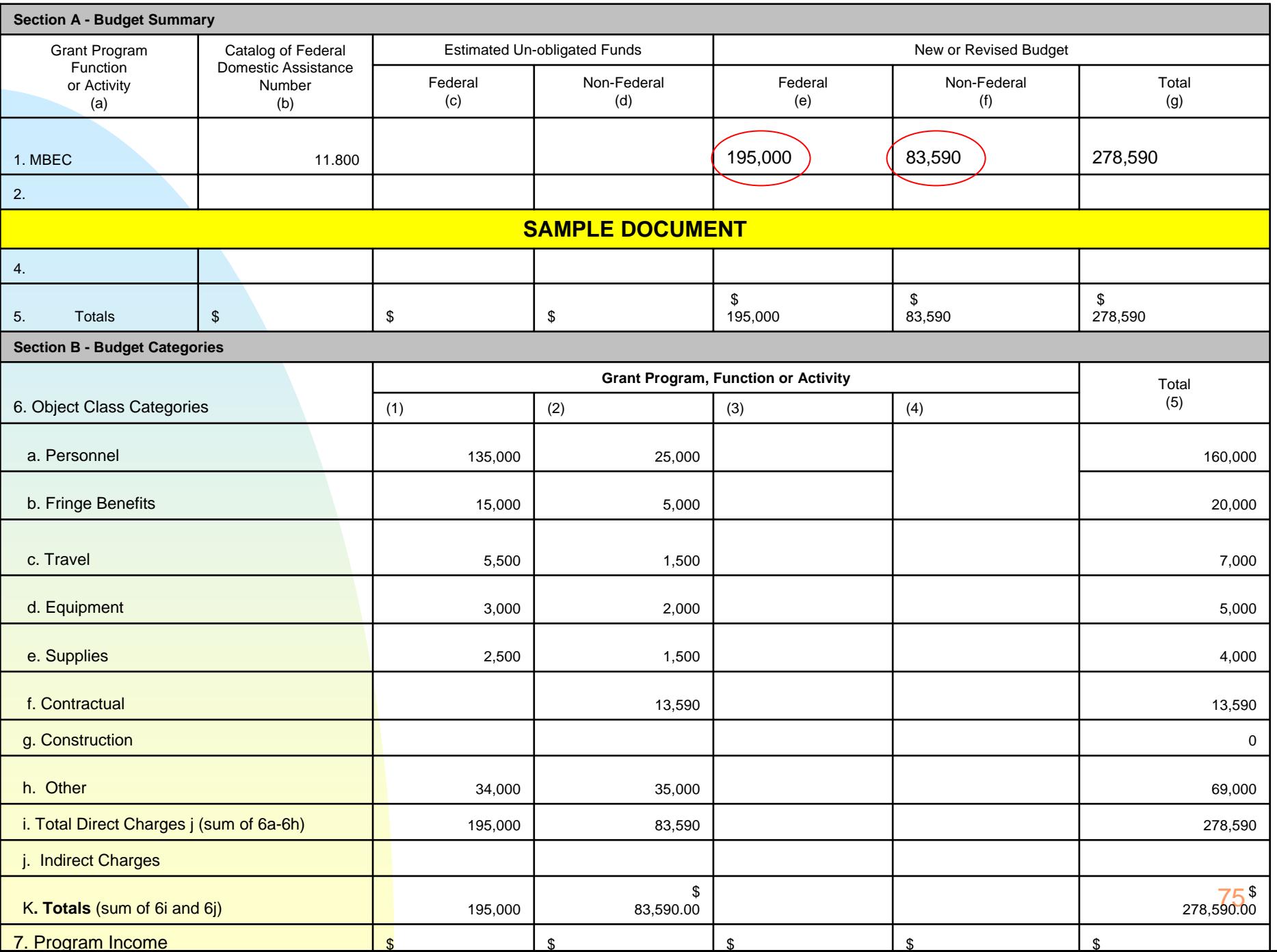

#### **SF 424A - Budget Information – Non Construction Programs (p.2) SAMPLE - DOCUMENT**

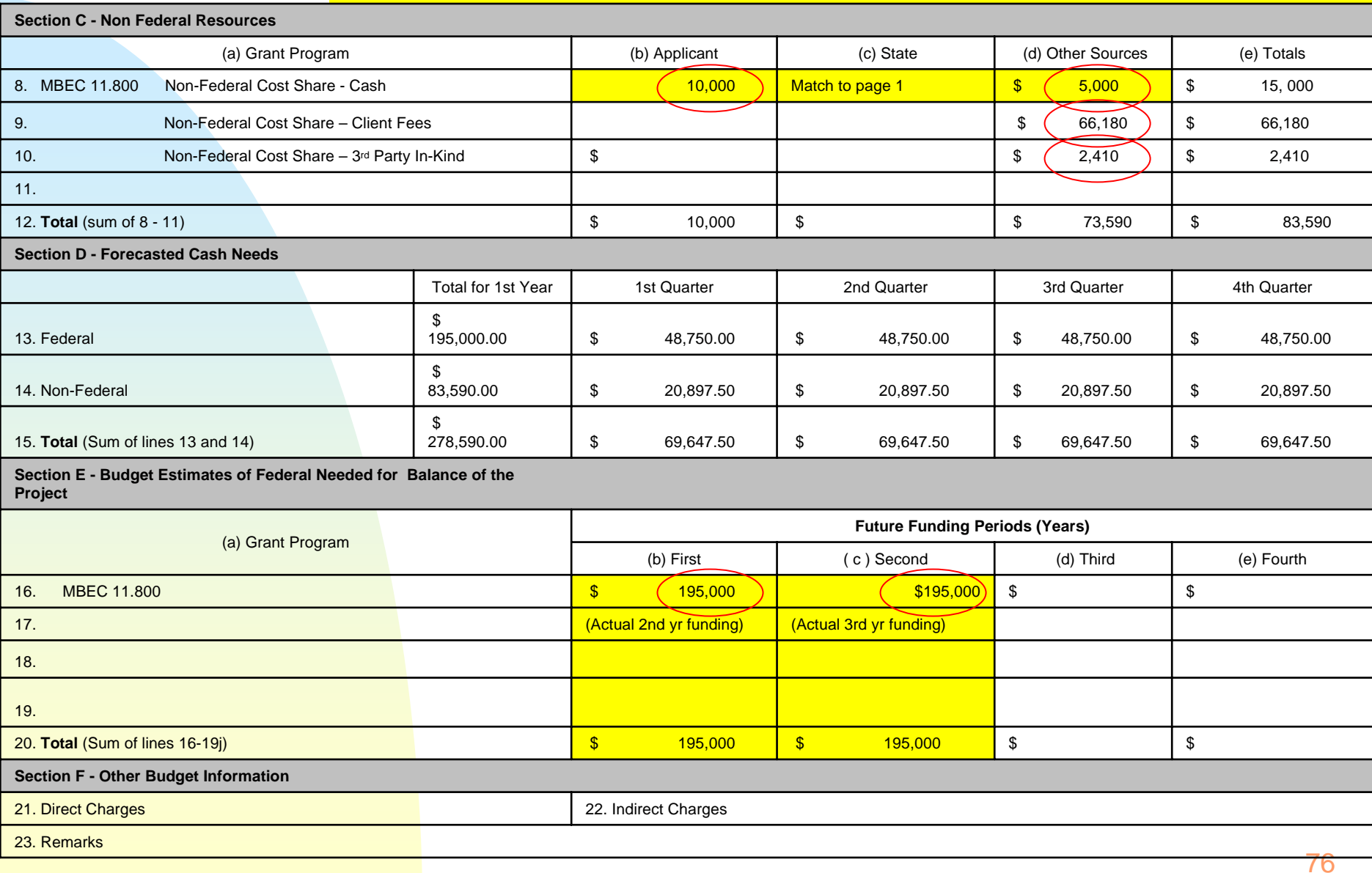

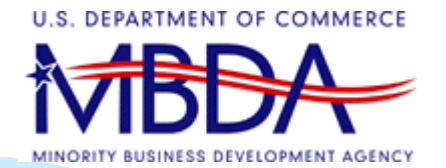

## SF 424 – Errors Frequently Found

٠ Line 14 Congressional Districts

> – State – Local –

- ٠
- Line 15 Estimated Project [Reconcile with SF 424a] – A Federal  $$195,000$  Sec B(k-1) & Sec D-13 total – Applicant 10,000 Sec. C (b) 73,590 Sec. C (d) (Assume  $3<sup>rd</sup>$  party cash & equip) – Program Income \_\_\_\_\_\_\_
	- –\$278,590 Sec. B (K-5) & Sec. D-15 total

Total Funding is \$835,770 (based on 3 year cycle -\$278,590 x 3)

٠ Line 18 Item d Signature must be affixed to form Item e Date must be included

**U.S. DEPARTMENT OF COMMERCE** 

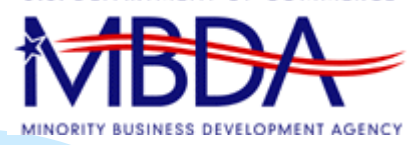

## **10. Close**

### MBDA Office of Business Development